## 山 西 省 教 育 厅

晋教学函〔2020〕20 号

## 山西省教育厅关于举办 2020 届高校 毕业生"空中"双选会的函

有关高校及用人单位:

为全面贯彻落实习近平总书记在统筹推进新冠肺炎疫情 防控和经济社会发展工作部署会议上的重要讲话及系列重要 指示精神,按照党中央、国务院、教育部和省委省政府关于做 好毕业生就业工作的部署要求,为确保我省 2020 届高校毕业 生稳定就业,最大限度降低新冠肺炎疫情给学生就业带来的影 响,经研究,山西省教育厅决定举办"山西省 2020 届高校毕业 生联合空中双选会",本次双选会由太原理工大学具体承办, 面向山西高校全体毕业生。现诚邀用人单位参加双选会,选聘 山西高校优秀毕业生。

一、活动时间

报名时间: 5月29日——6月20日 会议时间:6 月 5 日——6 月 21 日(免费参会) 二、组织机构 主办单位:山西省教育厅 承办单位:太原理工大学 协办单位:智联招聘 参与单位:省内各高校

三、用人单位报名及参与方式

1. 报名网址:

https://cct.zhaopin.com/jobfair/jobfairDetails/2575

2. 报名流程:

(1)展位预定:点击网址,选择【企业端登录】→点击 【报名参会】→填写【企业名称】【营业执照】【招聘简章】完 成报名(提示: 无智联账号, 请先注册)。

(2)等待审核:学校将根据提交信息对报名企业进行审 核,审核结果通过短信提醒。

(3)职位发布:页面右上角点击【企业名称】→【企业 中心】进入企业后台,点击【前台界面管理】发布职位。

(4)用人单位参会方法:会议开始后进入招聘会会场→ 【企业端登录】→进入【学生大厅】,可查看所有该场次报名 学生简历,同时对已投递/报名该场的学生进行文字/视频互动。 更多求职需求可提前点击"去邀约面试"进入人才大厅邀约,对 方同意后即可面试。视频结束后,单位可给出"合格"或"不合 格"结果以及相关备注,便于后续查看。

## 四、毕业生报名及参与方式

1. 报名网址:

https://sxh.zhaopin.com/jobfair/jobfairDetails/2575

2. 报名流程:

访问【学生报名投递地址】并进行账号登录(支持手机和 浏览器访问)。

无智联账号,需先进行【注册并提交简历】,有智联账号 的学生建议【填写一份完整简历】(可上传附件简历)。登录【报 名参会】成功后,填写【学校信息】【选择简历】【填写求职意

向】,浏览单位招聘信息【投递】。活动开始后,可接收企业发 起的文字/视频沟通邀请,也可主动向去企业发出【在线沟通】 【预约面试】请求,若企业不在线,移动端将收到信息提示。

## 五、注意事项及说明

1. 本次空中双选会对用人单位免费开放,承办单位将对 报名单位进行筛选审核。

2. 招聘过程中,不得出现任何虚假信息、传销信息等, 不得以任何形式向学生收取任何费用,不得以任何非正常渠道 和方式与学生沟通或干扰其正常学习生活,一经发现,取消参 加资格并加入失信单位黑名单,情节严重的追究其法律责任。

3. 如有问题可致电客服中心或联系智联招聘对应企业销 售进行沟通。

4. 各高校要做好本次招聘活动的组织工作。

5. 联系人及方式:

教育厅学生处:赵亚军 0351-3046139 太原理工大学:李云云 13620664577 智联招聘客户服务中心:400-885-9898 智联招聘负责人:邢庆恒 18322527710

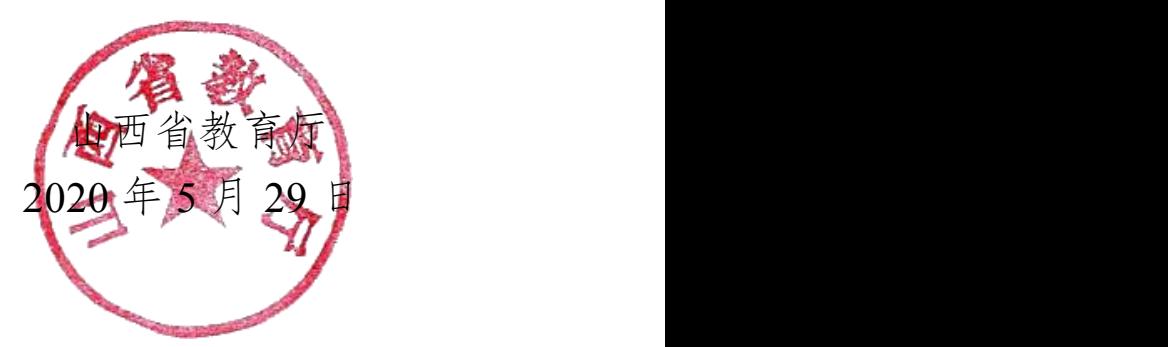

(此件主动公开)

厅内发送:山西省高校毕业生就业指导中心